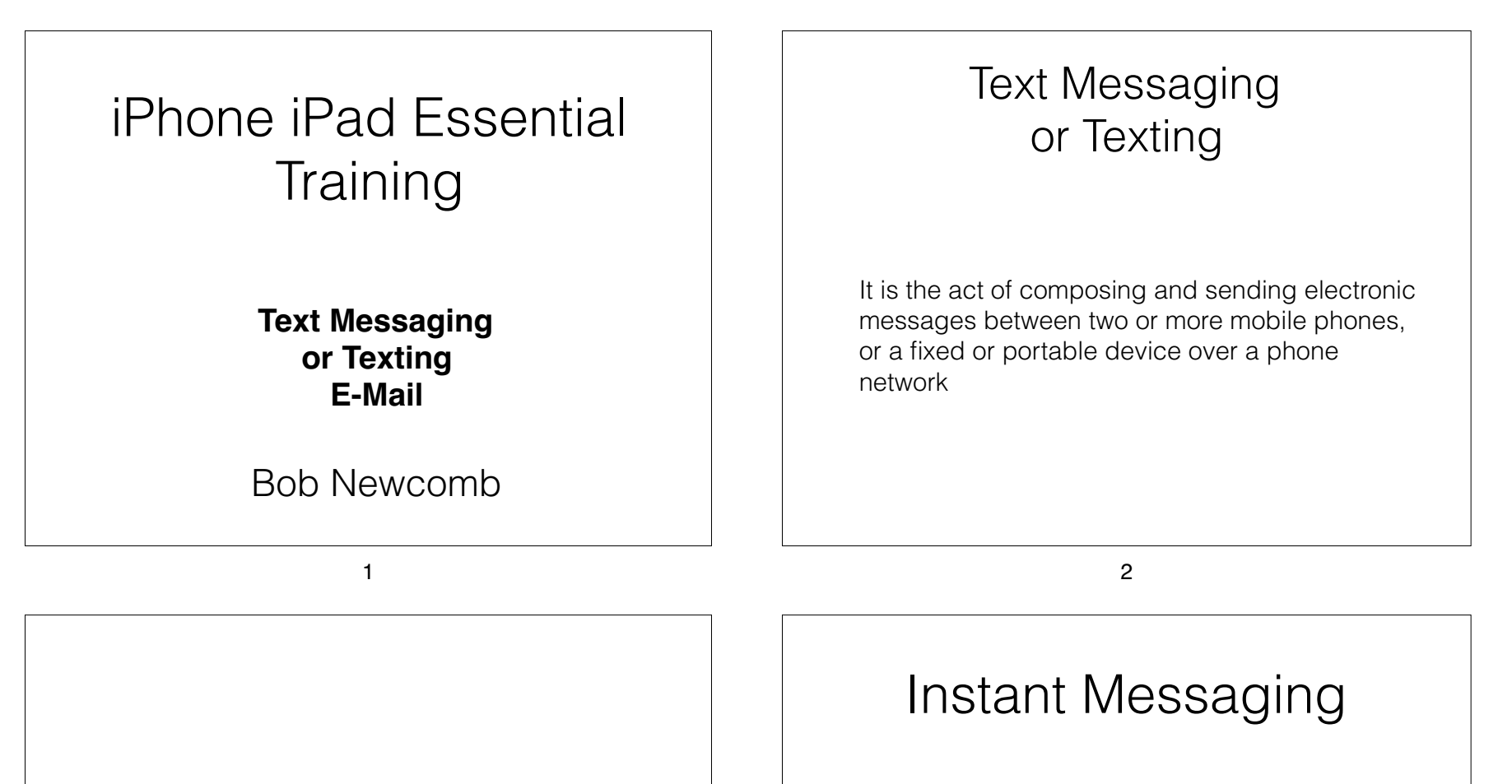

SMS or "Short Messaging Service" which allows text messages of up to 160 characters in length

• MMS or "Multimedia Messaging Service" which when first released allowed 40 seconds of video, one image, a slide show or an audio file

Instant Messaging (IM) is a type of online chat which offers real-time text transmission over the Internet. A LAN messenger operates in a similar way over a local area network.

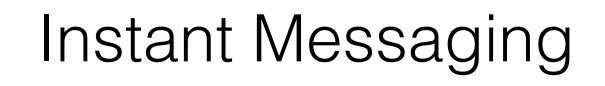

• Advantage of IM is once on the provider's network, there is no message charge.

It has been around for a long time (1970s)

### Remember AOL?

• AOL Instant Messaging or AIM

**Buddy List** 

It owned the market

• AOL will discontinue AIM on Dec 15

5

## By the Way

• No one calls it Instant Messaging anymore

• Why?

Spectrum owns the rights to the name

As Dodger fans know, they never learned to share nicely in Kindergarten

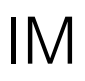

6

The disadvantage is everyone has to belong to the same service

Attempts to give cross network service had limited success

As late as 2009 AOL was still King of the IM hill

## IM

• But the King was no more than a feudal lord

• Along came social networks

• WhatsApp got a huge following

• Facebook is no feudal lord

• Bought WhatsApp and now has Facebook Messenger

#### IM

Google has messaging which is now part of **Hangouts** 

The players are now so big they can reach enough of users that they can compete with the phone carriers texting

In 2014 there were more IM messages than texts

SMS Texting is showing a decline in usage

10

9

What has this to do with your iPhone?

# iMessage

# iMessage

• Allows Apple devices to IM each other

If you are sending to a non-Apple device..

It sends an SMS (or MMS) text

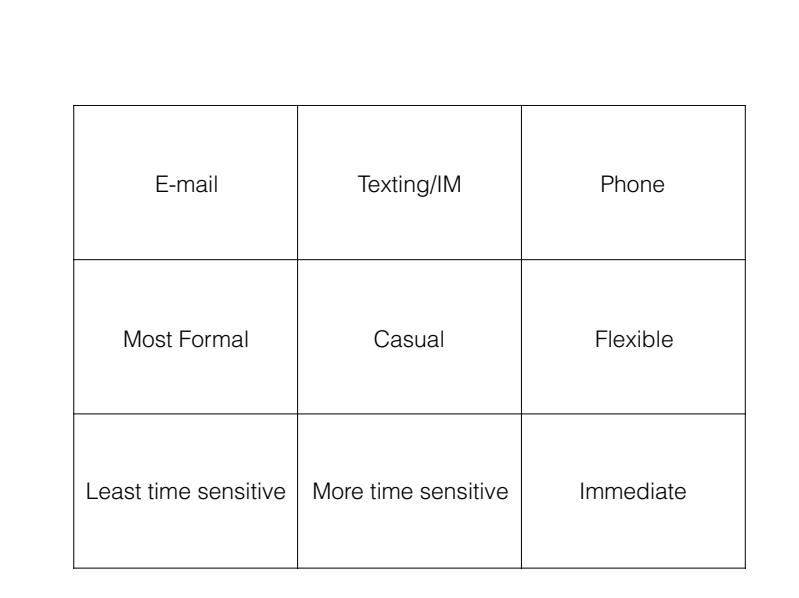

Texting Etiquette

• Do not use all caps as this is SHOUTING

• Respond within 12 hours (at least for business or formal contacts)

• No spam

• Casual communication, so grammar, spelling and punctuation rules are relaxed

13

lynda.com iOS 11 iPhone and iPad Essential Training

#### Text Messaging

Text with iMessage

• https://www.lynda.com/iOS-tutorials/Text-iMessage/ 606043/673365-4.html? srchtrk=index%3a4%0alinktypeid%3a2%0aq%3aIOS+11%0apa ge%3a1%0as%3arelevance%0asa%3atrue%0aproducttypeid% 3a2

• Use iMessage Apps

• https://www.lynda.com/iOS-tutorials/Use-iMessage-apps/ 606043/673366-4.html? srchtrk=index%3a4%0alinktypeid%3a2%0aq%3aIOS+11%0apa ge%3a1%0as%3arelevance%0asa%3atrue%0aproducttypeid% 3a2

E-Mail

14

• Mail is the app

Set up accounts

1st account can be set up in Mail app. Subsequent accounts:

• iOS 10

• settings>mail>accounts>add accounts

• IOS 11

• settings>accounts & passwords>add accounts

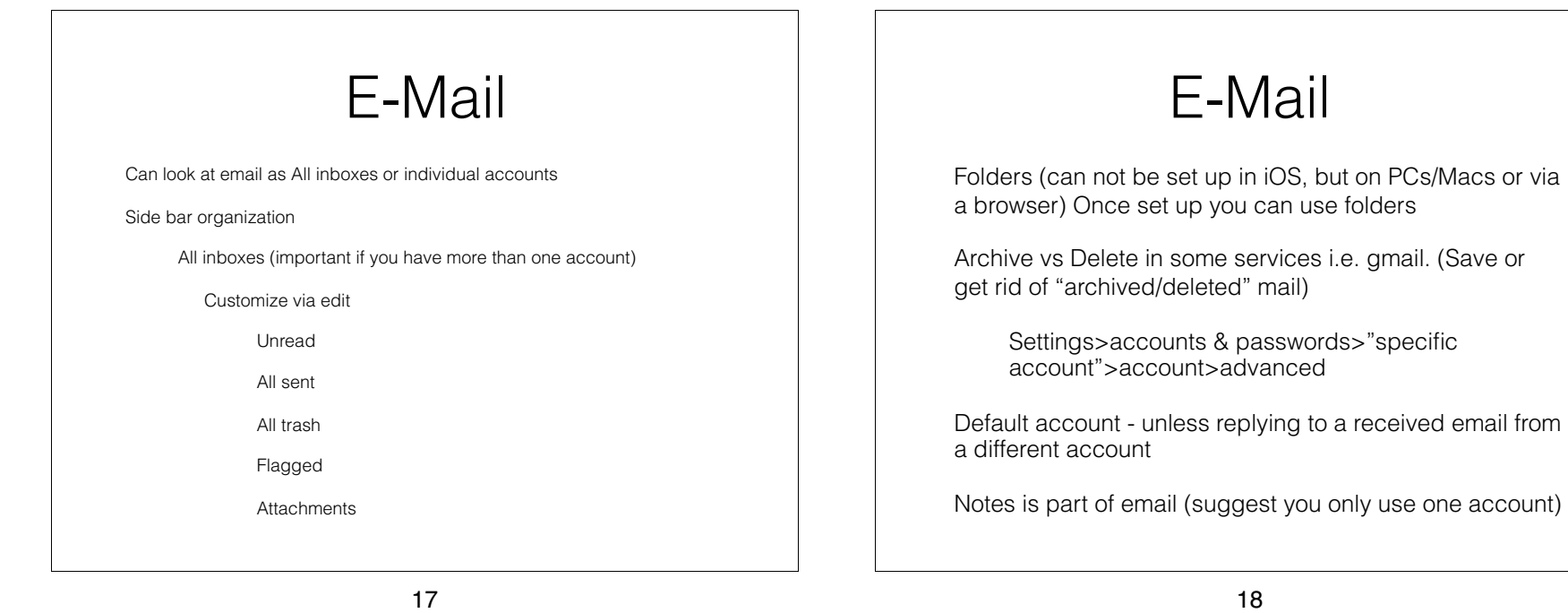

E-Mail

Use other apps or browsers

Best when you have only one account

Sometimes has better ties to a big environment such as Google

## Bonus extra

Shortcut keys

• Settings>General>Keyboard>Text Replacement • :csuf to California State University at Fullerton • :olli to Osher Lifelong Learning Institute • :bfe to bobnewcomb@csu.fullerton.edu • :ip to :tu to  $\triangle$ • :vlc to